# **Hvrlivewallet**

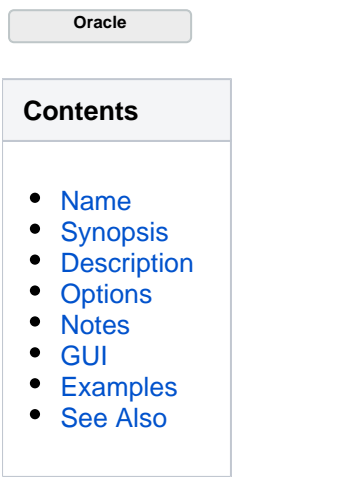

#### <span id="page-0-0"></span>**Name**

**hvrlivewallet** - HVR Live Wallet.

# <span id="page-0-1"></span>**Synopsis**

**hvrlivewallet** [**-**v] hubdb locuser/locpwd

**hvrlivewallet** [**-**v] portnum locuser/locpwd

## <span id="page-0-2"></span>**Description**

**hvrlivewallet** sets a password for the Oracle TDE wallet associated to the location specified by *locuser* on the HVR Live Wallet port. The HVR Live Wallet port is an additional listening port started whenever a **[HVR](https://www.hvr-software.com/docs/display/HVR5/Hvrscheduler) [Scheduler](https://www.hvr-software.com/docs/display/HVR5/Hvrscheduler)** or **[HVR Remote Listener](https://www.hvr-software.com/docs/display/HVR5/Hvrremotelistener)** is started. It is designed to remember encrypted passwords in the process memory, which will be lost whenever the process terminates. Passwords set with HVR Live Wallet will never be written to disk nor leave the machine's memory.

**hvrlivewallet** [**-**v] hubdb locuser/locpwd sets a password for a local connection on the HVR Scheduler's Live Wallet port.

**hvrlivewallet** [**-**v] portnum locuser/locpwd sets a password for a remote location on the HVR Remote Listener's Live Wallet port.

Running either a **[HVR Scheduler](https://www.hvr-software.com/docs/display/HVR5/Hvrscheduler)** or **[HVR Remote Listener](https://www.hvr-software.com/docs/display/HVR5/Hvrremotelistener)** is mandatory to use **hvrlivewallet**. Note that w hen using Oracle TDE wallet, **[HVR Remote Listene](https://www.hvr-software.com/docs/display/HVR5/Hvrremotelistener)r** and HVR remote agent running on the capture location must run under the same user.

For remote locations, **hvrlivewallet** needs to be run on the remote machine.

**hvrlivewallet** is not supported for Unix **inetd** or Linux **xinetd**.

## <span id="page-0-3"></span>**Options**

This section describes the options available for command **hvrlivewallet**.

<span id="page-0-4"></span>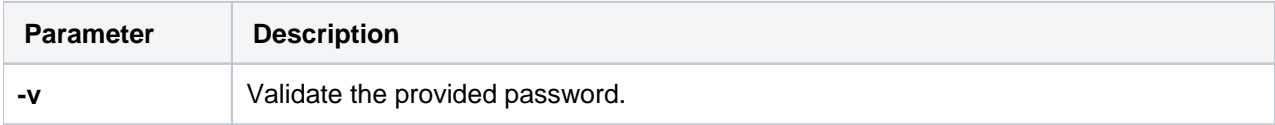

#### **Notes**

Despite the fact that the Oracle database is provided, the password is remembered in association with the location of the wallet. Hence, if multiple locations using the same Oracle wallet share a HVR Scheduler or HVR Remote Listener, the wallet password must be set only once using **hvrlivewallet**.

One part of **hvrlivewallet** is a password validation step to see that the correct password is given. Therefore it is not possible to set a wrong password into the HVR Live Wallet port. Additionally, **hvrlivewall et** will report if an existing password is going to be overwritten. The report message will contain the timestamp when the previous password was set.

If the HVR Live Wallet port cannot remember a requested password, **hvrlivewallet** will report the timestamp when the HVR Live Wallet port was last restarted.

#### <span id="page-1-0"></span>**GUI**

For Oracle locations that have a **Capture** action defined, the HVR Live Wallet functionality can be used in the GUI.

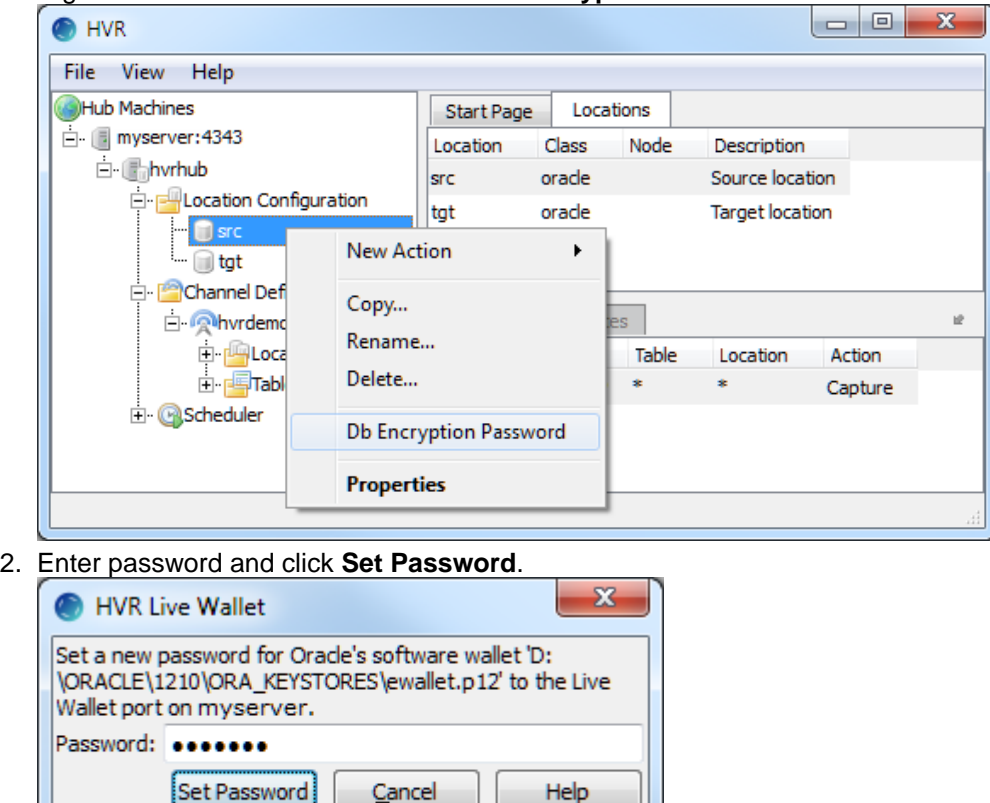

1. Right-click on the location and select **Db Encryption Password**.

### <span id="page-1-1"></span>**Examples**

For a local location **hvrcen** on the hub **hvrhub**.

\$ hvrlivewallet hvrhub hvrcen/hvrcen

hvrlivewallet hvrhub sourcedb/!{qD5Z7CzJ.Ras3drz}!

For a remote location **hvrcen** with the HVR Remote Listener on port **4343**.

\$ echo "my\_secret" | hvrlivewallet 4343 hvrcen/hvrcen

### <span id="page-2-0"></span>**See Also**

Command Hyrscheduler and Hyrremotelistener.